# **MicroZed APO**

This page contains a detailed description of hardware and peripherals ready for exercises and semester assignments. For instructions on how to connect to the product, see the [MicroZed APO Help](https://translate.google.com/translate?hl=en&prev=_t&sl=cs&tl=en&u=https://cw.fel.cvut.cz/wiki/courses/b35apo/documentation/mz_apo-howto/start) page.

## **Description of the hardware of the used MicroZed processor board**

- $\bullet$  MICROZED EVALUATION KIT
- $\bullet$  ADSAES-Z7MB-7Z010-G
- Xylinx Zyng 7Z010
- Base Chip: Xilinx Zynq-7000 All Programmable SoC
- Type: Z-7010, part XC7Z010
- CPU: Dual ARM Cortex ™ -A9 MPCore ™ @ 866 (NEON ™ & Single/Double Precision Floating Point)
- $\bullet$  2x L1 32 kB data + 32 kB instruction, L2 512 KB
- FPGA: 28K Logic Cells (~ 430K ASIC logic gates, 35 kbit)
- Computing units in FPGAs: 100 GMACs
- FPGA memory: 240 KB
- $\bullet$  Memory on MicroZed board: 1GB
- Operating system: GNU/Linux
- $\bullet$  GNU LIBC (libc6) 2.19-18 + deb8u7
	- Linux kernel 4.9.9-rt6-00002-ge6c7d1c
	- Distribution: Debian Jessie
- More information at [http://microzed.org/product/microzed](https://translate.google.com/translate?hl=en&prev=_t&sl=cs&tl=en&u=http://microzed.org/product/microzed)

Interfaces accessible directly on MicroZed board

- $\bullet$  1G ETHERNET,
- USB Host, A connector
- serial port UART1 via converter to USB, USB micro-B
- micro SD card
- $\bullet$  on the board is Flash, one user LED, user

button and reset button

## **Description of the MZ\_APO development kit interface**

The following peripherals are served in the logical design on the training module

- small parallel LCD display, so far access only via command and data register in FPGA it is possible to implement automaton for display from framebuffer
- 32 LEDs for displaying 32-bit words (connection to FPGA via SPI)
- two RGB LEDs (SPI connection)
- three rotary control inputs () with output phase-shifted signals and a push-on contact (connection via SPI)
- $\bullet$  four outputs for modeling servos, signal and power supply
- audio input to the converter in Zynqu, which has an interface to the ARM part, but it can be connected via bus to FPGA Programmable Logic. The board is equipped with a small microphone, when connecting an external to 3.5 mm red JACK, it switches to an external input, the jumper can be set from amplified to the classic 1V line standard
- audio output, only PWM directly from FPGA PL, but with appropriate modulation, the melody can be played. There is a small speaker on the board with the possibility of switching to headphones after connecting to the JACK (mono output only)
- 2x PMOD connector, it is a de-facto standard for connecting slow (max. Tens) peripherals to FPGA, each has 8 FPGA PL signals, + 3.3V power supply plus pins for + 5V power supply, with + 5V can be disconnected by jumper. In the event of a short circuit to 3.3 logic signals, there is a risk of destruction. The PMOD connector standard, which uses a female on the FPGA side, is not directly used. The reason is the possibility of easy connection to flat cable. With a short connector it is possible to arrange a reduction directly to interfaces compatible with available PMOD peripherals.
- 1x 40 pin connector with 36 FPGA 3.3V signals. It corresponds to the signal distribution on the Altera DE2 boards. Some of the signals are routed with respect to usability for fast LVDS connections. The other half is shared with the PMOD outputs. The output is  $+3.3V$  and  $+5V$ connected by a number.
- 2x interface for connecting 10-bit parallel cameras.
- two channels for CAN bus connection, drivers up to 5 MBd connection via FPGA PL either to integrated controllers or to controllers in FPGA, these could be implemented in a project with CAN-FD support
- power supply for 5.5 mm JACK from 12 to 24 VDC.
- $\bullet$  the USB B connector is connected to an FTDI chip that provides access to the serial console routed to the ZARTQ UART0 circuit. The actual signals of the Zynq circuit and the power supply of the kit are galvanically separated from the connector and the USB signals. With the choice of console settings on the MIO10 and MIO11 pins, a custom version of the [U-Boot](https://translate.google.com/translate?hl=en&prev=_t&sl=cs&tl=en&u=https://cw.fel.cvut.cz/wiki/lib/exe/fetch.php%3Ftok%3Ddb61e7%26media%3Dhttp%253A%252F%252Fwww.denx.de%252Fwiki%252FU-Boot) bootloader has been modified and compiled . The kernel of the Linux operating system was compiled to measure.
- when using UART0 via FTDI, it is possible to reset the board with a break signal applied for more than 1 second.
- 2-pin connector for external reset, such as a relay when used for remote access and application debugging
- hardware design Ing. Petr Porazil at PiKRON sro

The complete mechanical design and electronics design of the kit is available in the GIT repository [https://gitlab.com/pikron/projects/mz\\_apo/microzed\\_apo](https://translate.google.com/translate?hl=en&prev=_t&sl=cs&tl=en&u=https://gitlab.com/pikron/projects/mz_apo/microzed_apo)

To view and edit mechanical design, you need to install FreeCAD [https://freecadweb.org/](https://translate.google.com/translate?hl=en&prev=_t&sl=cs&tl=en&u=https://freecadweb.org/)

For display and editing of diagrams and printed circuit, then the design system Ing. Peter Porazil - PEDA [https://sourceforge.net/projects/peda/](https://translate.google.com/translate?hl=en&prev=_t&sl=cs&tl=en&u=https://sourceforge.net/projects/peda/)

#### **Table of base addresses of individual peripherals**

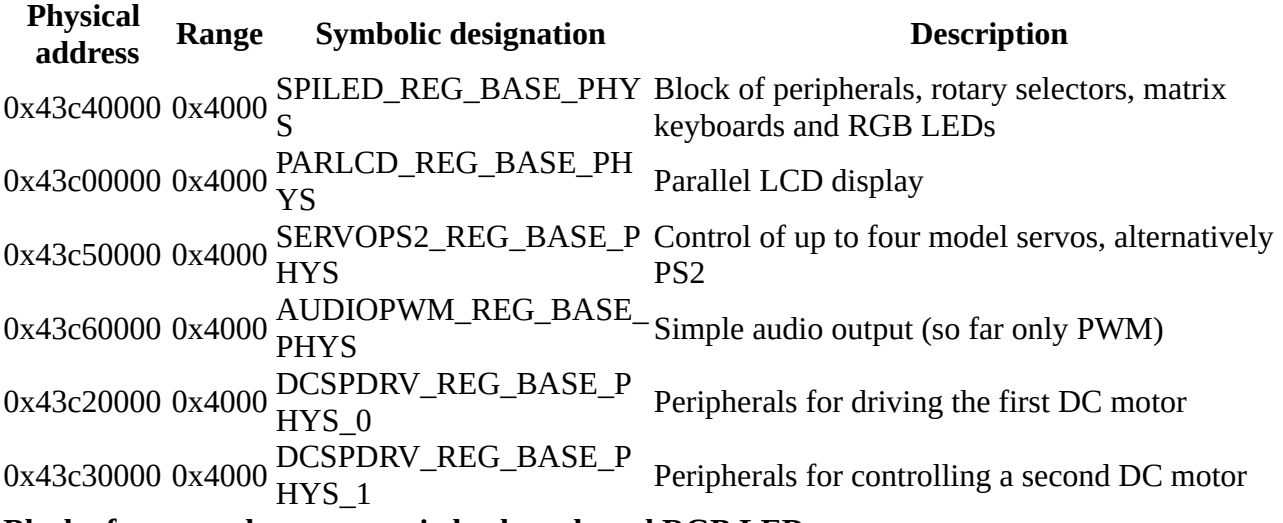

**Block of rotary selectors, matrix keyboards and RGB LEDs**

The register set starts at the physical address SPILED\_REG\_BASE\_PHYS

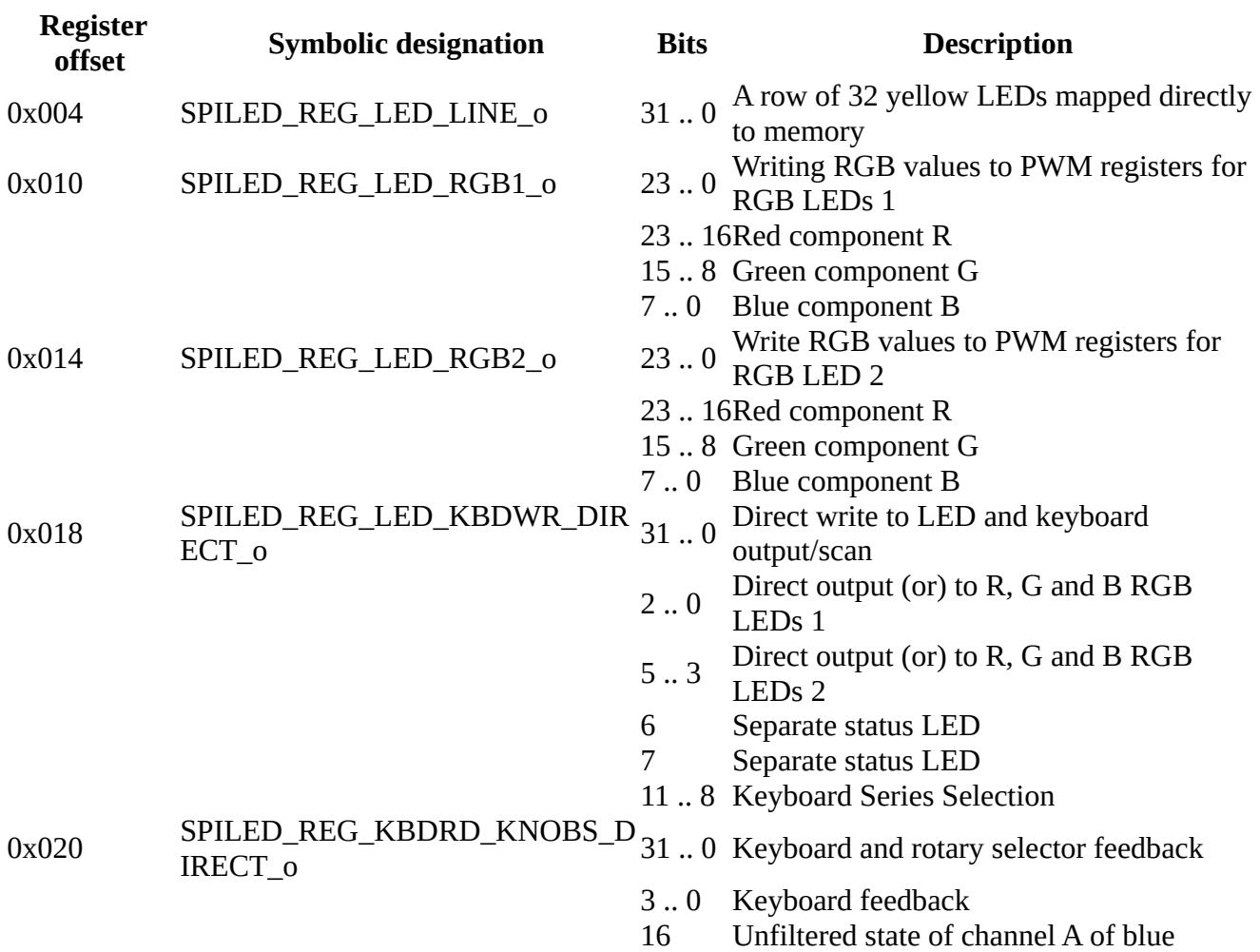

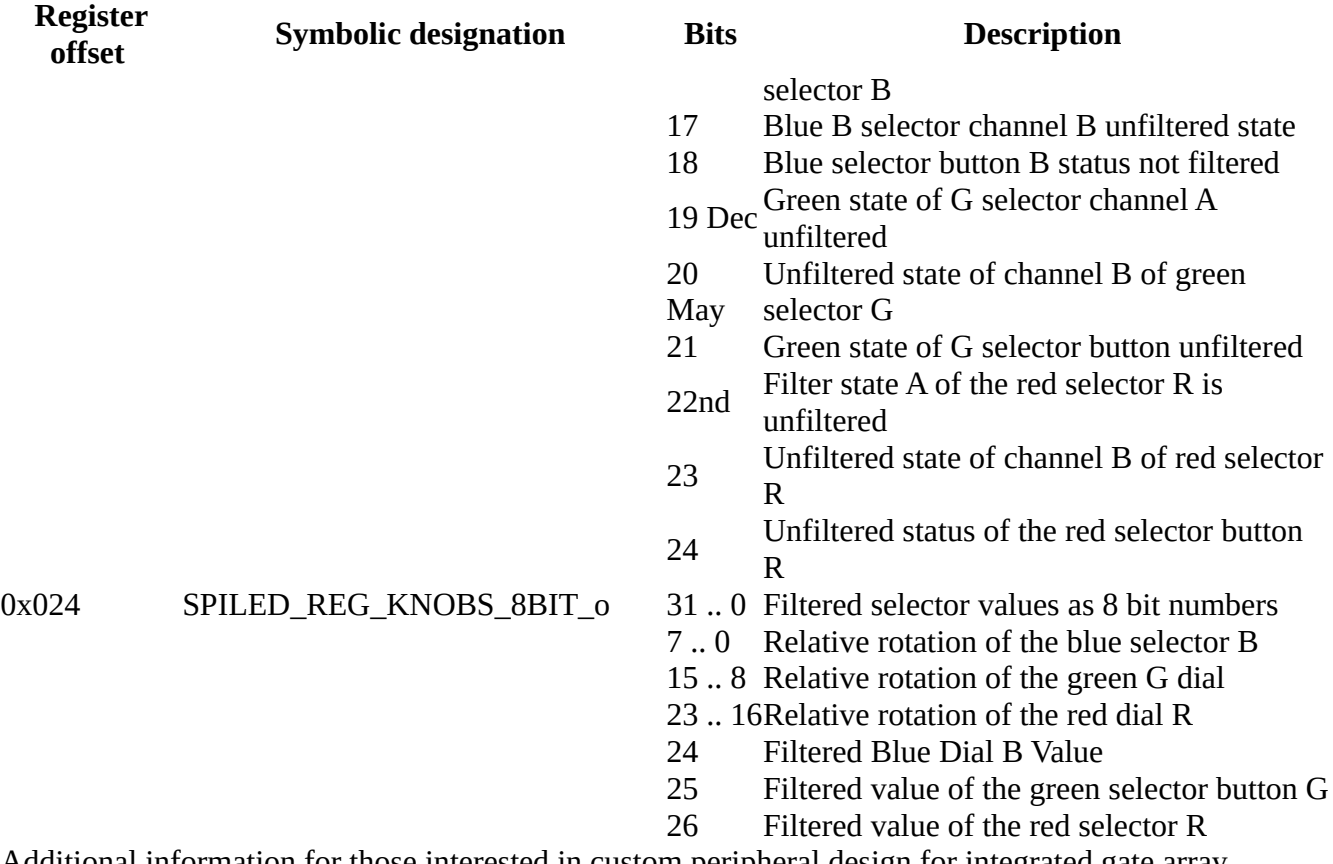

Additional information for those interested in custom peripheral design for integrated gate array processor

The peripheral implementation is located in [/system/ip/spi\\_leds\\_and\\_enc\\_1.0/hdl](https://translate.google.com/translate?hl=en&prev=_t&sl=cs&tl=en&u=https://gitlab.fel.cvut.cz/canbus/zynq/zynq-can-sja1000-top/tree/microzed_apo/system/ip/spi_leds_and_enc_1.0/hdl) . Because LEDs and rotary selectors are slow peripherals and the number of pins usable for more interesting and faster interfaces such as cameras is large, GPIO expanders connected in series (SPI bus) are used to transfer input and output signals to and from slow peripherals. A sequence of 48 bits is transmitted in both directions. The transfer of the old instance [spi\\_leds\\_and\\_enc\\_v1\\_0\\_spi\\_fsm\\_inst](https://gitlab.fel.cvut.cz/canbus/zynq/zynq-can-sja1000-top/blob/microzed_apo/system/ip/spi_leds_and_enc_1.0/hdl/spi_leds_and_enc_v1_0.vhd#L263) components [spi\\_leds\\_and\\_enc\\_v1\\_0\\_spi\\_fsm](https://gitlab.fel.cvut.cz/canbus/zynq/zynq-can-sja1000-top/blob/microzed_apo/system/ip/spi_leds_and_enc_1.0/hdl/spi_leds_and_enc_v1_0_spi_fsm.vhd) . The component [spi\\_leds\\_and\\_enc\\_v1\\_0\\_S00\\_AXI](https://gitlab.fel.cvut.cz/canbus/zynq/zynq-can-sja1000-top/blob/microzed_apo/system/ip/spi_leds_and_enc_1.0/hdl/spi_leds_and_enc_v1_0_S00_AXI.vhd#L550) then takes care of the implementation of the set of registers connected to the CPU by the AXI bus . The referenced section at the end of the source code clearly shows how the individual logic signals and their groups are mapped to bits and bit fields in the individual registers of the AXI peripherals.

#### **Parallel LCD display**

The register set starts at the physical address PARLCD\_REG\_BASE\_PHYS

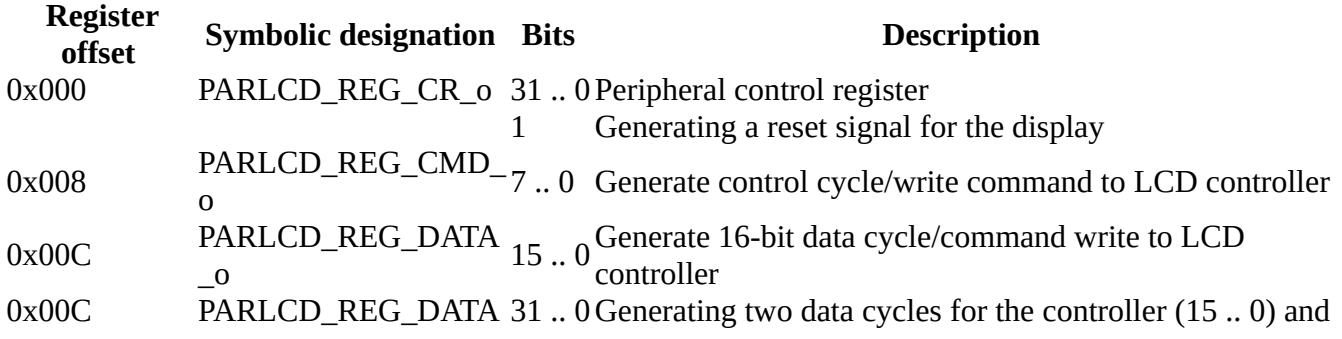

#### **Register offset Symbolic designation Bits Description**

 $_0$  (31.. 16)

The peripheral implementation is located in the [/system/ip/display\\_16bit\\_cmd\\_data\\_bus\\_1.0/hdl](https://translate.google.com/translate?hl=en&prev=_t&sl=cs&tl=en&u=https://gitlab.fel.cvut.cz/canbus/zynq/zynq-can-sja1000-top/tree/microzed_apo/system/ip/display_16bit_cmd_data_bus_1.0/hdl) directory .

#### **Output to model servos or for PS2 keyboard/mouse**

The register set starts at the physical address SERVOPS2\_REG\_BASE\_PHYS

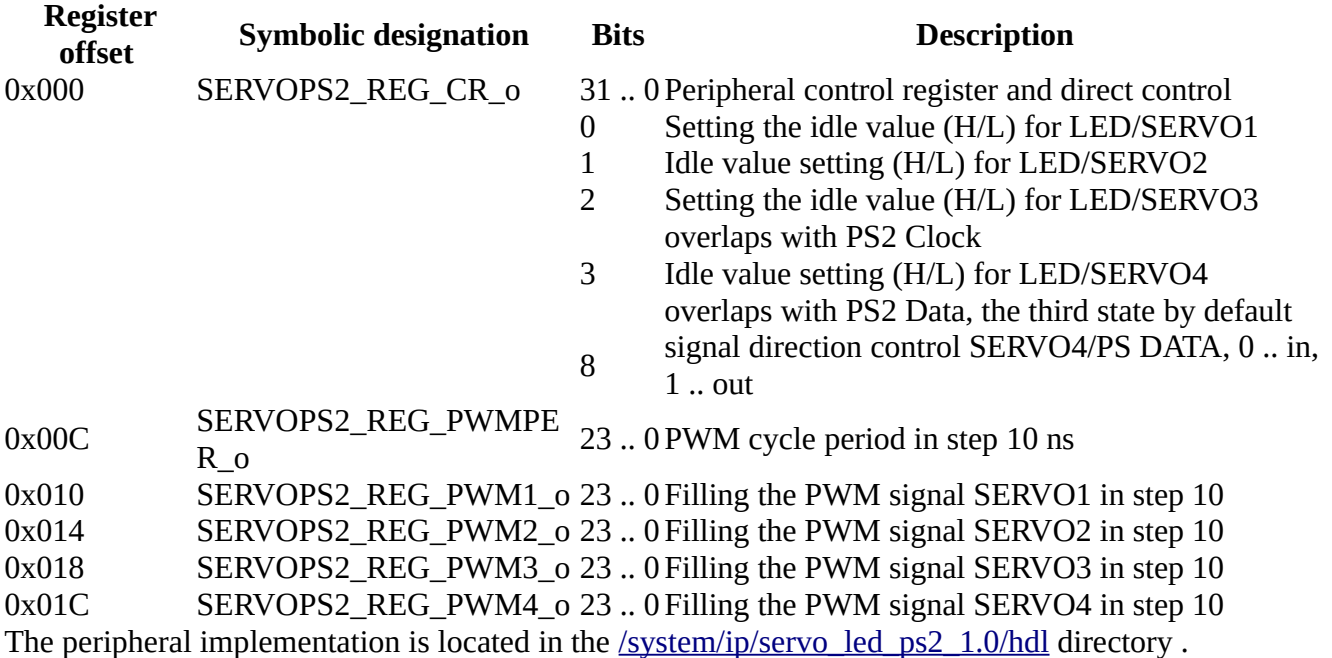

#### **PWM audio output**

The register set starts at the physical address AUDIOPWM\_REG\_BASE\_PHYS

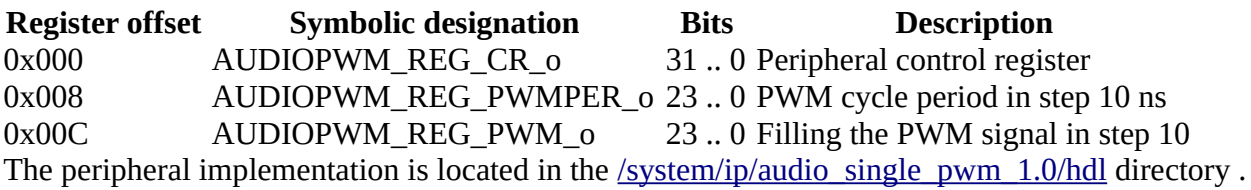

#### **Peripherals for DC motor control**

This peripheral was originally designed for the subject Programming Real-Time Systems (B3M35PSR, B4B35PSR). It is optionally included in the FPGA design for the subject Computer Architecture.

The peripheral design is included twice. One for the power stage and position reading to the PMOD1 connector, for which the registers are mapped from DCSPDRV\_REG\_BASE\_PHYS\_0, and the second for the motor connected through the PMOD2 connector, the DCSPDRV\_REG\_BASE\_PHYS\_1 address is based.

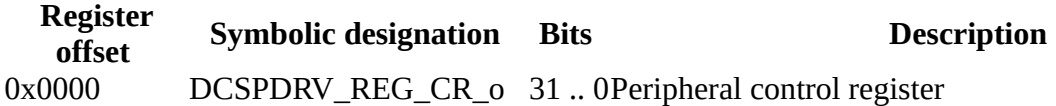

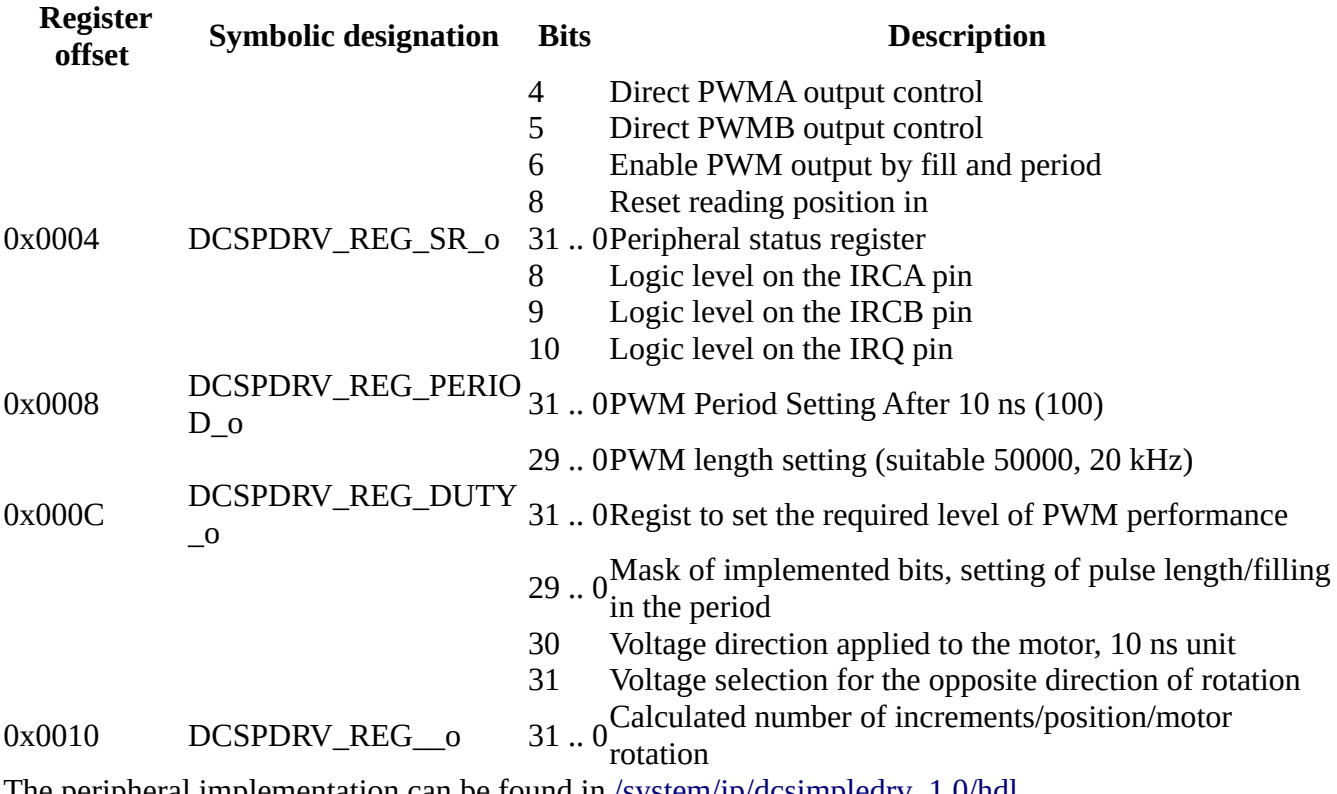

The peripheral implementation can be found in <u>/system/ip/dcsimpledry 1.0/hdl</u> .

### **Other peripherals**

#### **User button on the processor module**

The button is connected to the PS\_MIO51\_501 SoC Zynq pin. On the Linux kernel, offset 906 is set for MIO.

To access the user button, you need to access the GPIO pin  $957$  (=  $906 + 51$ ).

```
echo 957>/sys/class/gpio/export
cat /sys/class/gpio/gpio957/value
```
#### **User LED on the processor module**

The LED is connected to pin PS\_MIO47\_501 SoC Zynq. On the Linux kernel, offset 906 is set for MIO.

It is therefore necessary to access GPIO pin 953 to access the user LED.

```
echo 953> /sys/class/gpio/export
echo out>/sys/class/gpio/gpio953/direction
echo 1>/sys/class/gpio/gpio953/value
```
## **Links**

- [GNU/Linux and FPGA in Real-time Control Applications](https://translate.google.com/translate?hl=en&prev=_t&sl=cs&tl=en&u=https://www.youtube.com/watch%3Fv%3DsNtlEysC0yA) , [Installfest 2017](https://translate.google.com/translate?hl=en&prev=_t&sl=cs&tl=en&u=https://installfest.cz/if17/) lecture . [Presentation](https://translate.google.com/translate?hl=en&prev=_t&sl=cs&tl=en&u=https://installfest.cz/if17/slides/so_t2_pisa_realtime.pdf) [in PDF format](https://translate.google.com/translate?hl=en&prev=_t&sl=cs&tl=en&u=https://installfest.cz/if17/slides/so_t2_pisa_realtime.pdf) .
- Use of MZ\_APO boards for distributed motor control using [CAN](https://translate.google.com/translate?hl=en&prev=_t&sl=cs&tl=en&u=https://en.wikipedia.org/wiki/CAN_bus) industrial bus . [Video](https://translate.google.com/translate?hl=en&prev=_t&sl=cs&tl=en&u=https://www.youtube.com/watch%3Fv%3DhYC-XznyOlQ) from the [Linux Days 2017](https://translate.google.com/translate?hl=en&prev=_t&sl=cs&tl=en&u=https://www.linuxdays.cz/2017/index.html) conference . [Presentation in PDF format](https://translate.google.com/translate?hl=en&prev=_t&sl=cs&tl=en&u=https://www.linuxdays.cz/2017/video/Pavel_Pisa-CAN_canopen.pdf)
- ● [Programming notes SoC Zynq](https://translate.google.com/translate?hl=en&prev=_t&sl=cs&tl=en&u=https://rtime.felk.cvut.cz/hw/index.php/Zynq).
- GIT repository with [Linux](https://translate.google.com/translate?hl=en&prev=_t&sl=cs&tl=en&u=https://www.kernel.org/) kernel configuration and [U-boot](https://translate.google.com/translate?hl=en&prev=_t&sl=cs&tl=en&u=http://www.denx.de/wiki/U-Boot/WebHome) loader with modifications for MZ\_APO kits
- Martin Jeřábek diploma thesis [Open-source and Open-hardware CAN FD Protocol Support](https://translate.google.com/translate?hl=en&prev=_t&sl=cs&tl=en&u=https://dspace.cvut.cz/bitstream/handle/10467/80366/F3-DP-2019-Jerabek-Martin-Jerabek-thesis-2019-canfd.pdf)